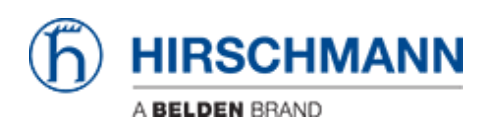

[Knowledgebase](https://hirschmann-support.belden.com/en-US/kb) > [Products](https://hirschmann-support.belden.com/en-US/kb/products) > [BAT](https://hirschmann-support.belden.com/en-US/kb/bat) > [BAT, WLC \(HiLCOS\)](https://hirschmann-support.belden.com/en-US/kb/bat-wlc-hilcos) > [How to remotely capture the](https://hirschmann-support.belden.com/en-US/kb/articles/how-to-remotely-capture-the-trafic-of-an-open-bat-interface-with-rpcap-function-and-wireshark) [trafic of an Open BAT interface with RPCap function and Wireshark](https://hirschmann-support.belden.com/en-US/kb/articles/how-to-remotely-capture-the-trafic-of-an-open-bat-interface-with-rpcap-function-and-wireshark)

## How to remotely capture the trafic of an Open BAT interface with RPCap function and Wireshark

- 2018-02-21 - [BAT, WLC \(HiLCOS\)](https://hirschmann-support.belden.com/en-US/kb/bat-wlc-hilcos)

This lesson explains via a few steps how to use the RPCap function to capture trafic remotely on specific interface(s) of the BAT devices (rel 8.90)

## **Enable RPCap on the BAT using the web interface or per CLI**

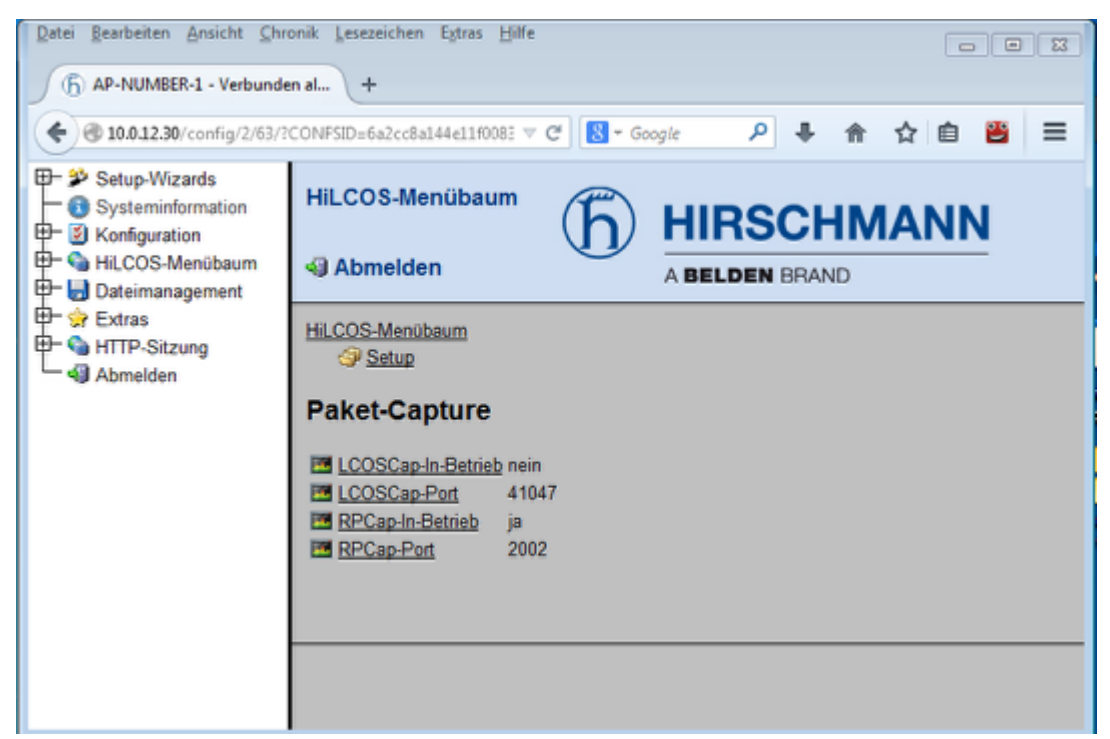

You can also change the RPCap port, per default it's 2002

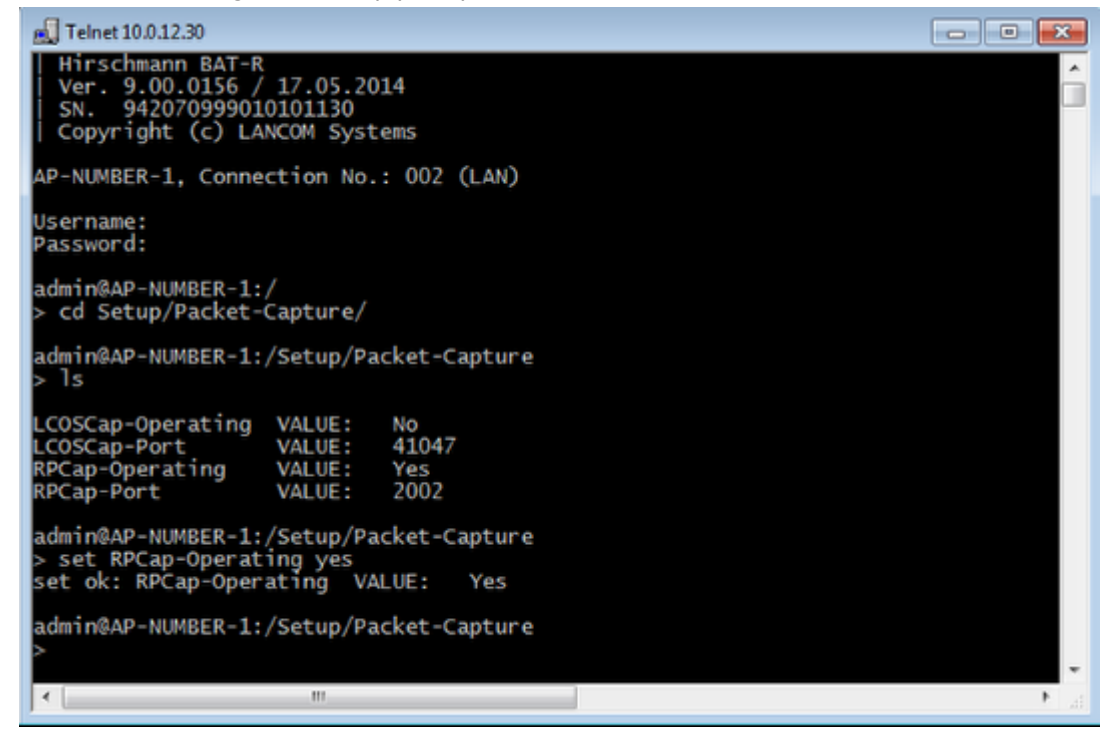

**Add remote interfaces in wireshark options**

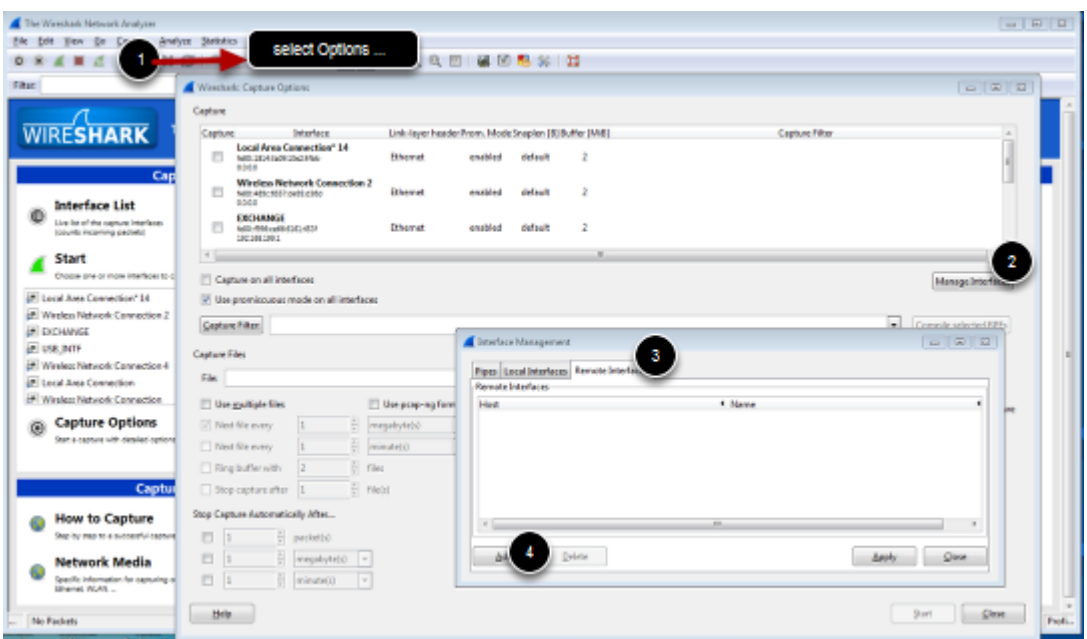

From Wireshark main Windows, open the Capture Options window (Capture/Options...). Clic on manage Interface and select the tab Remote Interfaces and clic on Add

## **Configure the BAT as remote device**

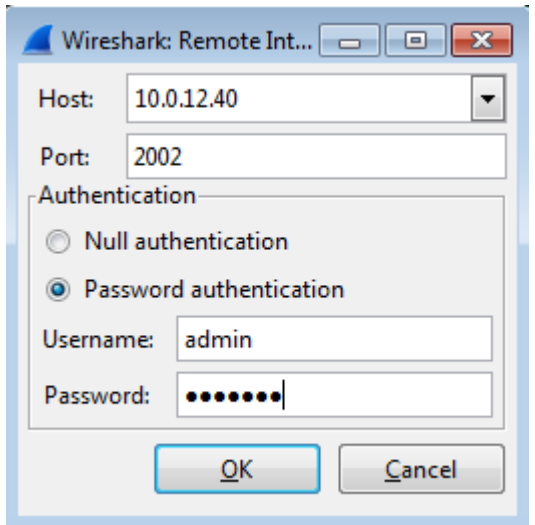

Give the IP address of the BAT, the RPCap port relevant username and password to access the device then clic ok

## **RPCap gives all the available interfaces on the remote device**

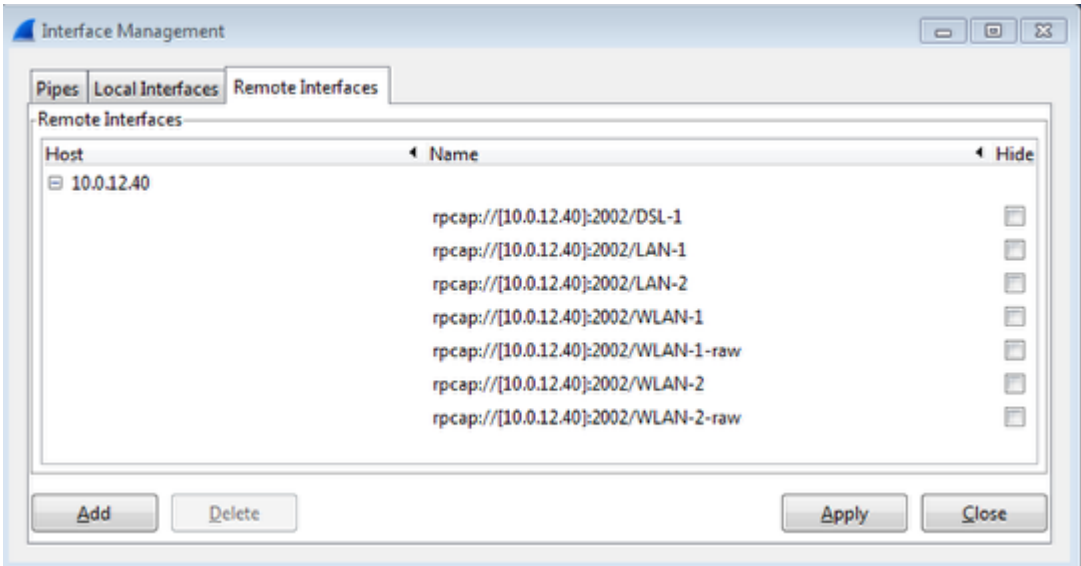

clic on Apply and Close

**From the Capture option Window, the remote interfaces are now available, select the one(s) you want to capture the trafic on.**

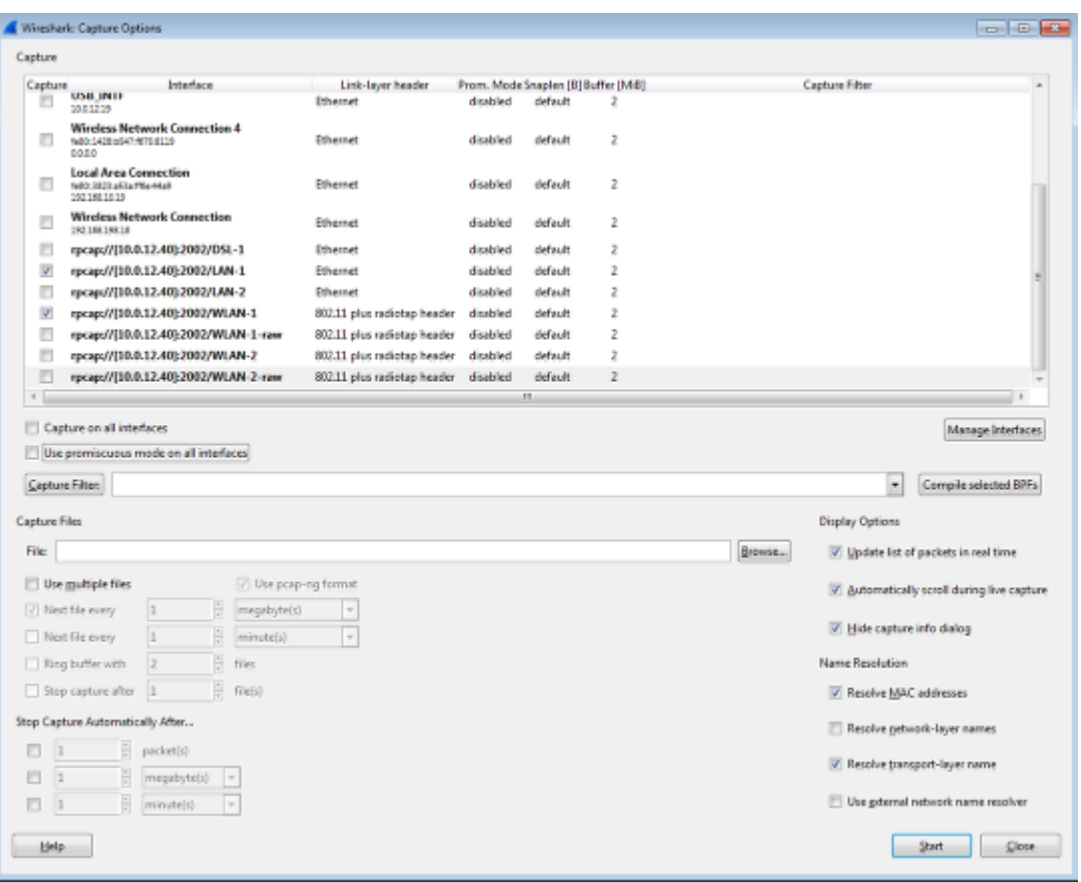

In this example trafic going through LAN-1 and WLAN-1 will be captured. Then just clic on start

**Result view**

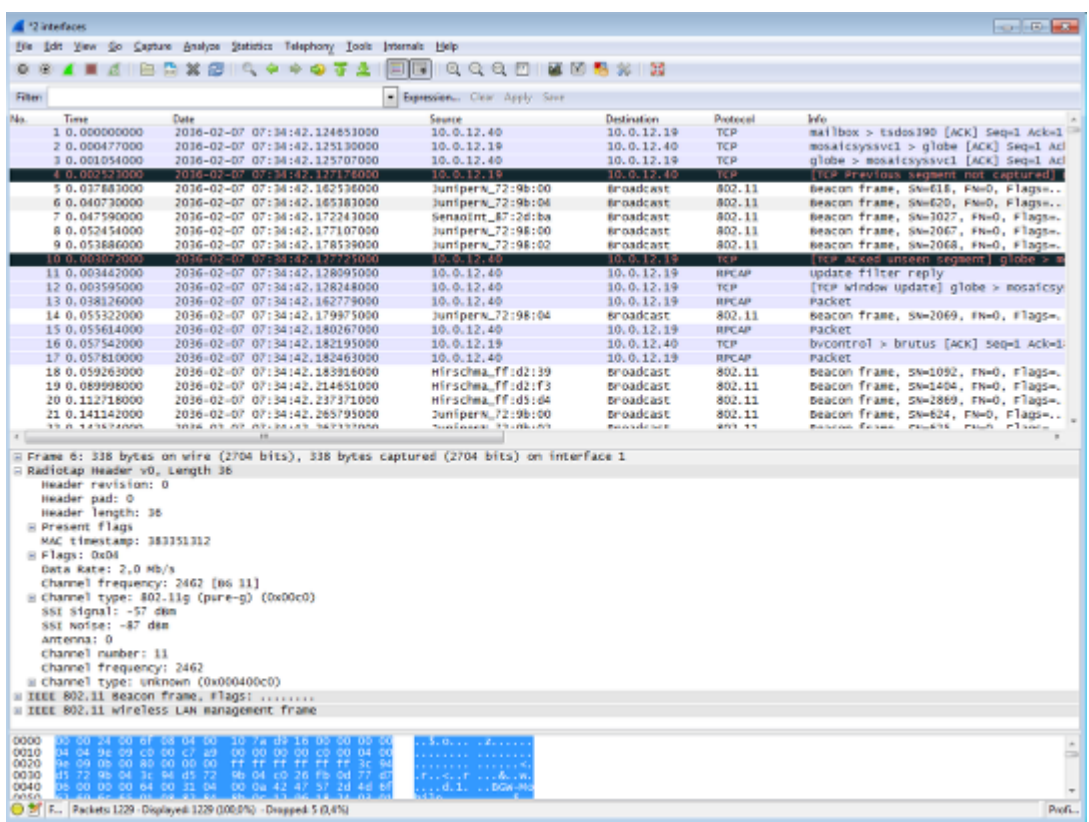

RPCap tunnels the trafic between the BAT and the capturing station. Packets from WLAN-1 with radio header and packets from LAN-1 are in the same capture but can be read separately filtering the interface id.